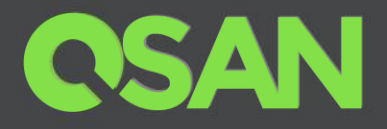

# XCubeSAN SANOS RESTful API Software Manual

Applicable Models: XS5224D, XS5216D, XS5212D, XS5212S, XS5226D, XS5226S XS3224D, XS3224S, XS3216D, XS3216S, XS3212D, XS3212S XS3226D, XS3226S, XS1224D, XS1224S, XS1216D, XS1216S XS1212D, XS1212S, XS1226D, XS1226S

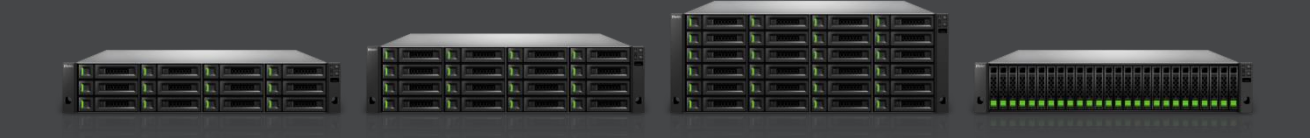

QSAN Technology, Inc. www.QSAN.com

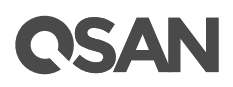

#### **Copyright**

© Copyright 2019 QSAN Technology, Inc. All rights reserved. No part of this document may be reproduced or transmitted without written permission from QSAN Technology, Inc.

#### **July 2019**

This edition applies to QSAN XCubeSAN SANOS (SAN Operating System). QSAN believes the information in this publication is accurate as of its publication date. The information is subject to change without notice.

#### **Trademarks**

QSAN, the QSAN logo, XCubeSAN, and QSAN.com are trademarks or registered trademarks of QSAN Technology, Inc.

Microsoft, Windows, Windows Server, and Hyper-V are trademarks or registered trademarks of Microsoft Corporation in the United States and/or other countries.

Linux is a trademark of Linus Torvalds in the United States and/or other countries.

UNIX is a registered trademark of The Open Group in the United States and other countries.

Mac and OS X are trademarks of Apple Inc., registered in the U.S. and other countries.

Java and all Java-based trademarks and logos are trademarks or registered trademarks of Oracle and/or its affiliates.

VMware, ESXi, and vSphere are registered trademarks or trademarks of VMware, Inc. in the United States and/or other countries.

Citrix and Xen are registered trademarks or trademarks of Citrix Systems, Inc. in the United States and/or other countries.

Other trademarks and trade names used in this document to refer to either the entities claiming the marks and names or their products are the property of their respective owners.

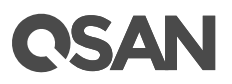

## <span id="page-2-0"></span>**Notices**

This XCubeSAN SANOS 4.0 user's manual is applicable to the following XCubeSAN models:

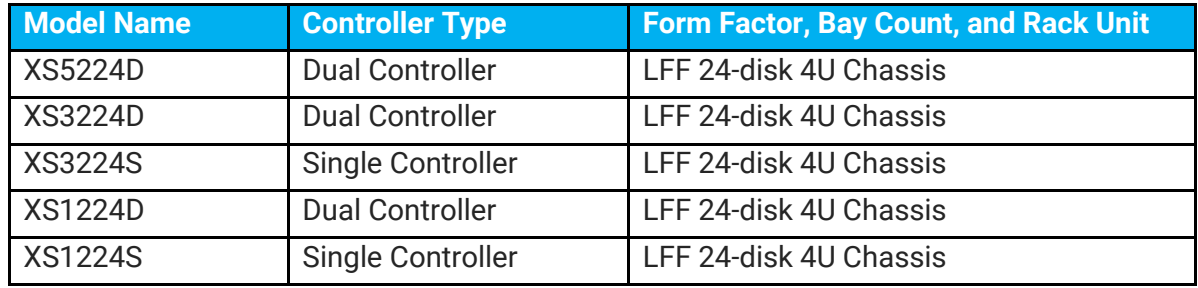

#### XCubeSAN Storage System 4U 19" Rack Mount Models

#### XCubeSAN Storage System 3U 19" Rack Mount Models

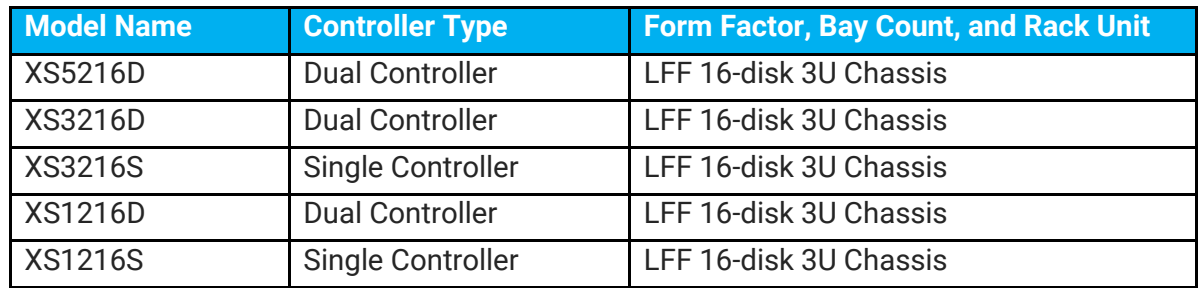

#### XCubeSAN Storage System 2U 19" Rack Mount Models

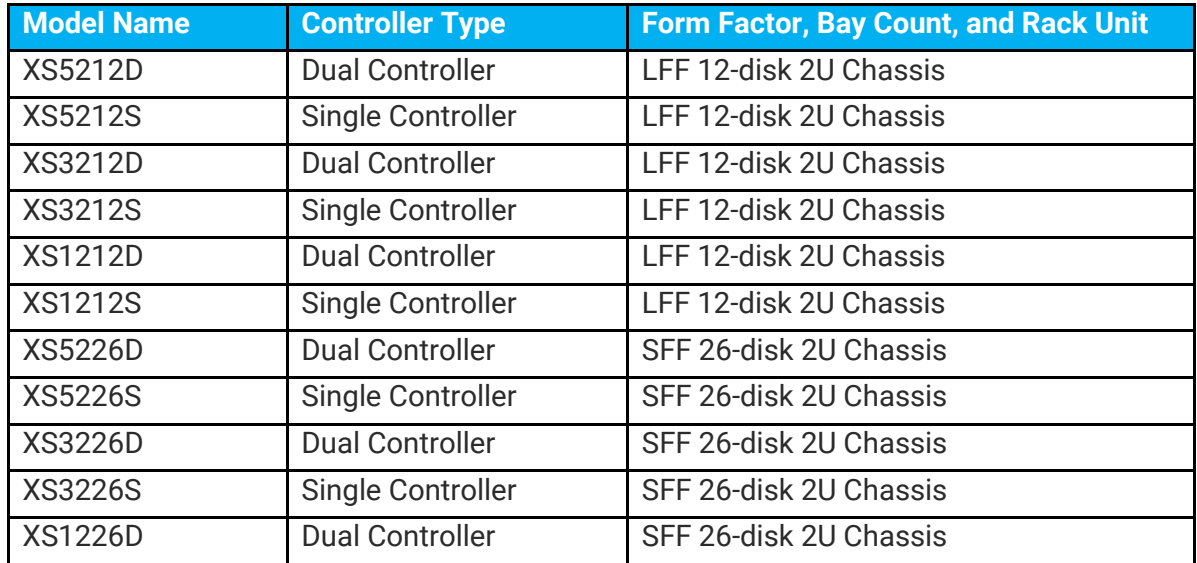

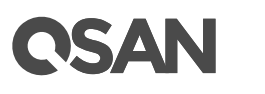

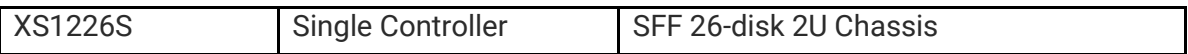

Information contained in this manual has been reviewed for accuracy. But it could include typographical errors or technical inaccuracies. Changes are made to the document periodically. These changes will be incorporated in new editions of the publication. QSAN may make improvements or changes in the products. All features, functionality, and product specifications are subject to change without prior notice or obligation. All statements, information, and recommendations in this document do not constitute a warranty of any kind, express or implied.

Any performance data contained herein was determined in a controlled environment. Therefore, the results obtained in other operating environments may vary significantly. Some measurements may have been made on development-level systems and there is no guarantee that these measurements will be the same on generally available systems. Furthermore, some measurements may have been estimated through extrapolation. Actual results may vary. Users of this document should verify the applicable data for their specific environment.

This information contains examples of data and reports used in daily business operations. To illustrate them as completely as possible, the examples include the names of individuals, companies, brands, and products.

All of these names are fictitious and any similarity to the names and addresses used by an actual business enterprise is entirely coincidental.

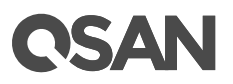

## **Table of Contents**

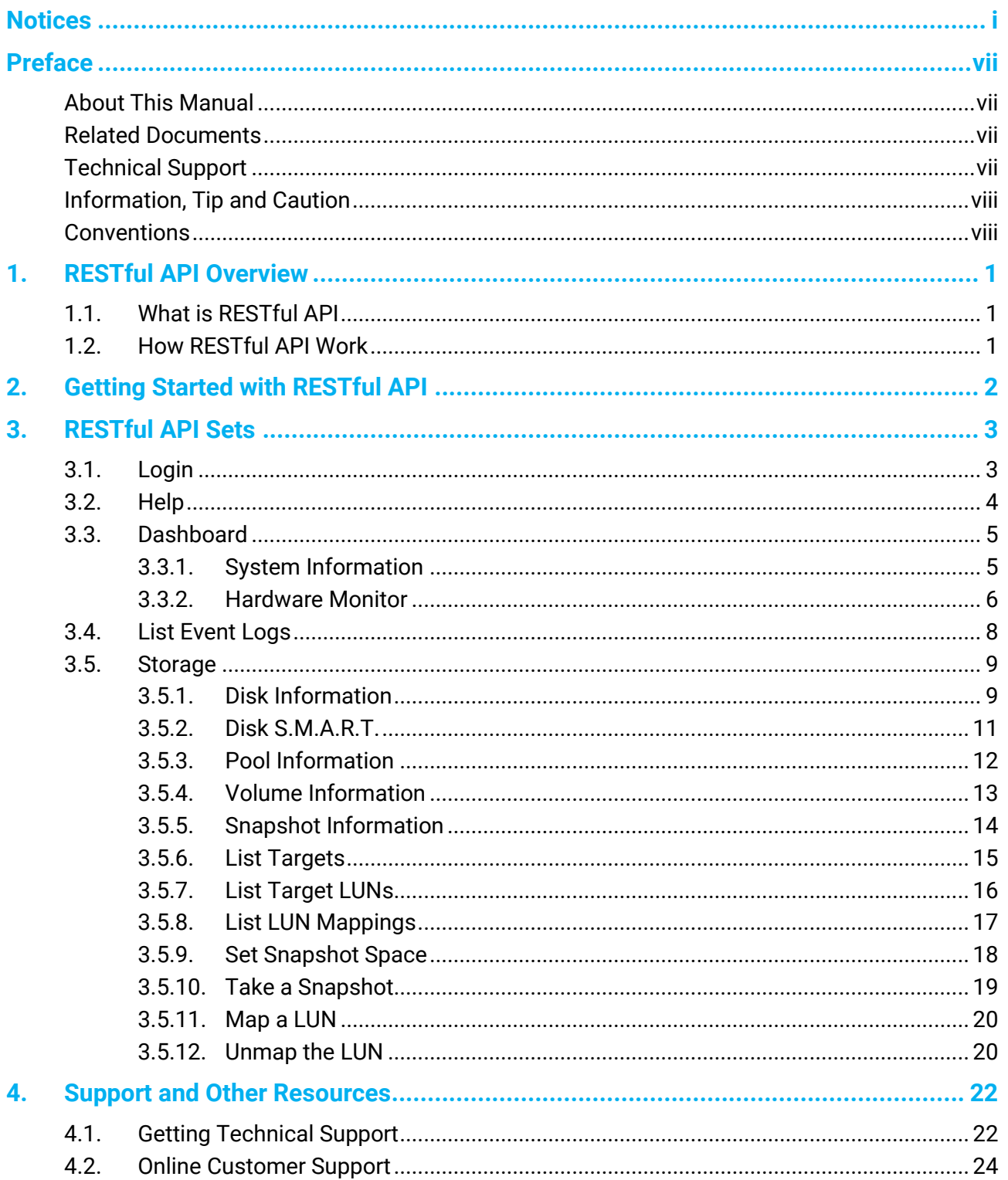

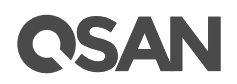

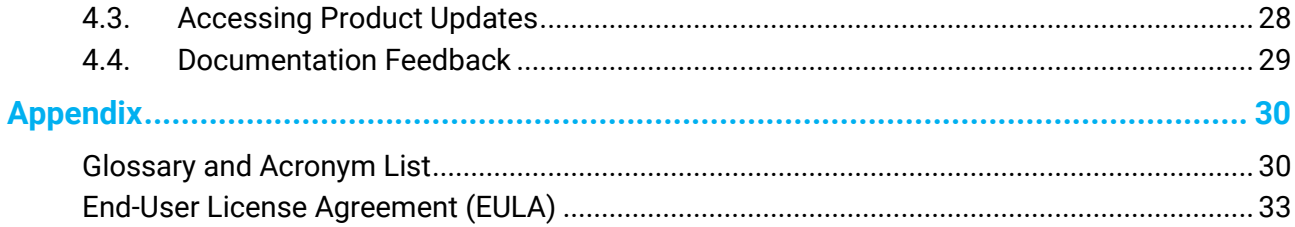

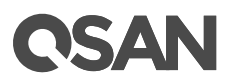

## **Figures**

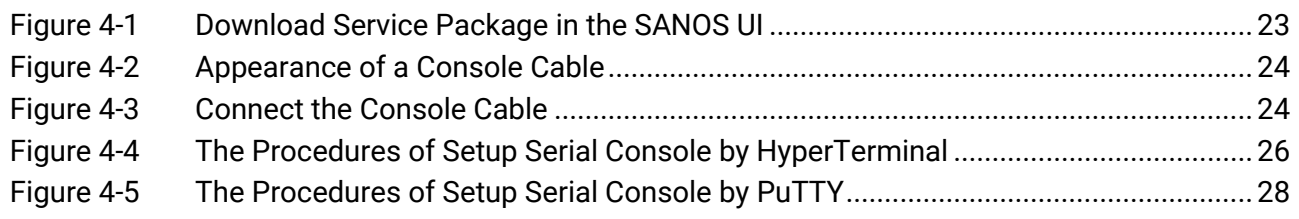

# **CSAN**

# **Tables**

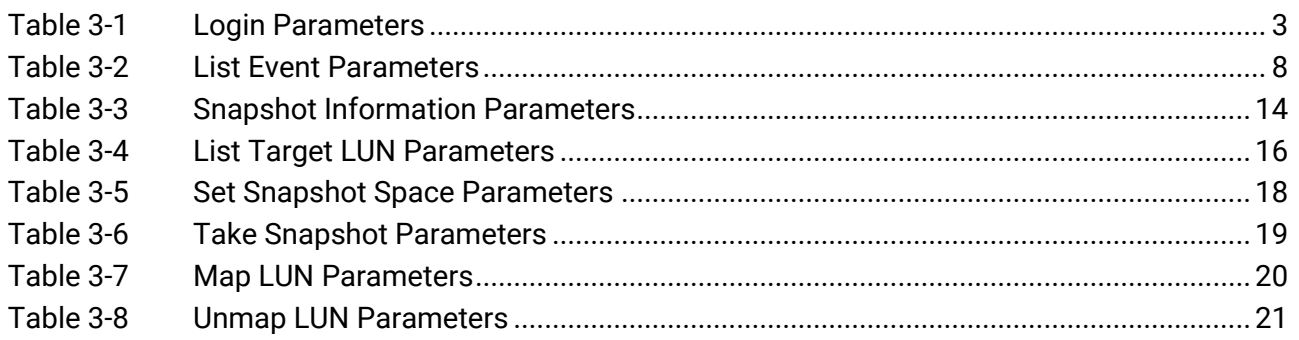

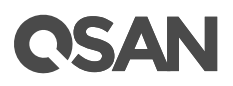

## <span id="page-8-0"></span>**Preface**

## <span id="page-8-1"></span>**About This Manual**

This manual provides technical guidance for designing and implementing QSAN XCubeSAN series SAN system, and it is intended for use by system administrators, SAN designers, storage consultants, or anyone who has purchased these products and is familiar with servers and computer networks, network administration, storage system installation and configuration, storage area network management, and relevant protocols.

## <span id="page-8-2"></span>**Related Documents**

There are related documents which can be downloaded from the website.

- [All XCubeSAN Documents](https://www.qsan.com/download_center)
- [XCubeSAN QIG \(Quick Installation Guide\)](https://www.qsan.com/download_center)
- [XCubeSAN Hardware Manual](https://www.qsan.com/download_center)
- [XCubeSAN Configuration Worksheet](https://www.qsan.com/download_center)
- [XCubeSAN SANOS 4.0 Software](https://www.qsan.com/download_center) Manual
- [Compatibility Matrix](https://www.qsan.com/download_center)
- [White Papers](https://www.qsan.com/download_center)
- **•** [Application Notes](https://www.qsan.com/download_center)

## <span id="page-8-3"></span>**Technical Support**

Do you have any questions or need help trouble-shooting a problem? Please contact QSAN Support, we will reply to you as soon as possible.

- Via the Web: [https://www.qsan.com/technical\\_support](https://www.qsan.com/technical_support)
- Via Telephone: +886-2-77206355 (Service hours: 09:30 - 18:00, Monday - Friday, UTC+8)
- Via Skype Chat, Skype ID: qsan.support (Service hours: 09:30 - 02:00, Monday - Friday, UTC+8, Summer time: 09:30 - 01:00)
- Via Email: [support@qsan.com](mailto:msupport@qsan.com)

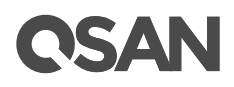

## <span id="page-9-0"></span>**Information, Tip and Caution**

This manual uses the following symbols to draw attention to important safety and operational information.

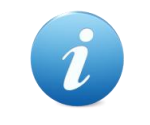

#### **INFORMATION:**

INFORMATION provides useful knowledge, definition, or terminology for reference.

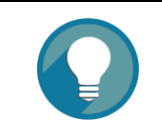

TIP provides helpful suggestions for performing tasks more effectively.

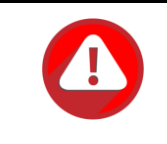

#### **CAUTION:**

**TIP:**

CAUTION indicates that failure to take a specified action could result in damage to the system.

## <span id="page-9-1"></span>**Conventions**

The following table describes the typographic conventions used in this manual.

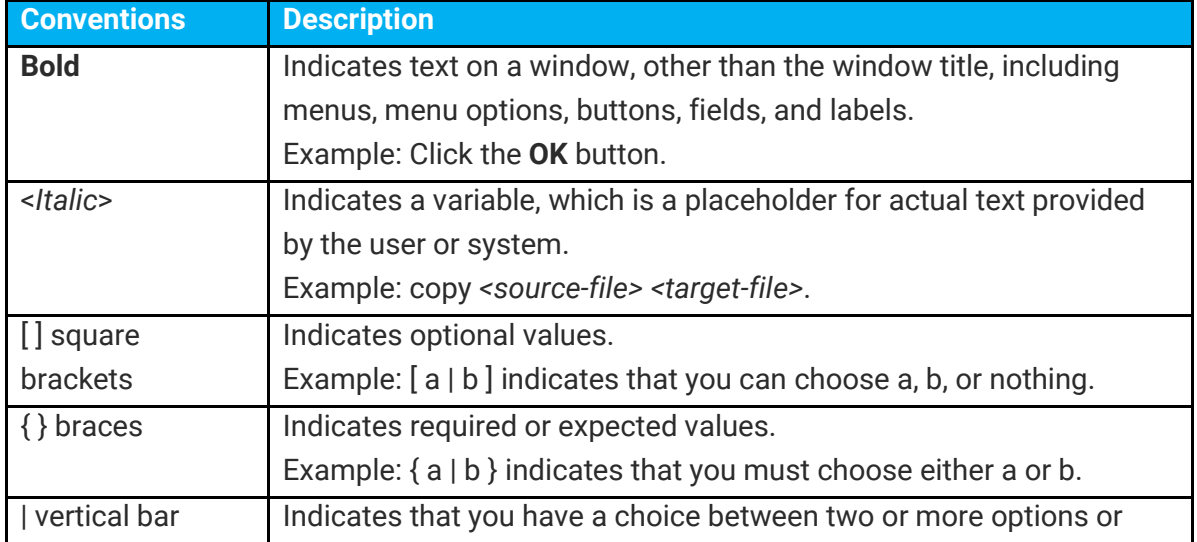

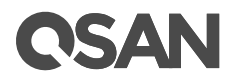

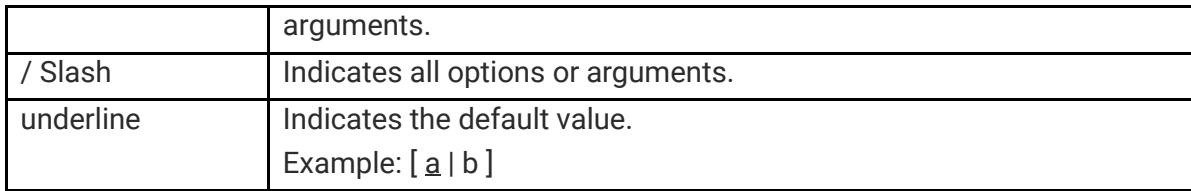

# **ISA**

## <span id="page-12-0"></span>**1. RESTful API Overview**

QSAN meets the trend of the times and supports the RESTful API which is becoming the most popular API design specification.

## <span id="page-12-1"></span>**1.1. What is RESTful API**

A RESTful API is based on REST (REpresentational State Transfer) technology, an architectural style and approach to communications often used in web services development. A RESTful API is an API (Application Program Interface) that uses HTTP requests to GET, POST, PUT, and DELETE data.

RESTful API design is designed to take advantage of existing protocols. It usually takes advantage of HTTP when used for Web APIs. This means that developers do not need to install libraries or additional software in order to take advantage of a REST API design. REST API is notable for its incredible layer of flexibility and leverages less bandwidth, making it more suitable for internet usage. Since data is not tied to methods and resources, REST has the ability to handle multiple types of calls, return different data formats and even change structurally with the correct implementation of hypermedia.

## <span id="page-12-2"></span>**1.2. How RESTful API Work**

A RESTful API breaks down a transaction to create a series of small modules. Each module addresses a particular underlying part of the transaction. This modularity provides developers with a lot of flexibility, but it can be challenging for developers to design from scratch.

A RESTful API explicitly takes advantage of HTTP methodologies. They use GET to retrieve a resource; PUT to change the state of or update a resource, which can be an object, file or block; POST to create that resource; and DELETE to remove it.

# QSAN

## <span id="page-13-0"></span>**2. Getting Started with RESTful API**

There are some useful API tools to test before developing an application using the RESTful API. API testing is a software testing type which focuses on the determination if the developed APIs meet expectations regarding the functionality, reliability, performance, and security of the application. The following provides some API testing tools that testing teams can select to suit your needs.

#### **Postman**

Website:<https://www.getpostman.com/>

Postman is an easy-to-use REST client and rich interface which makes it easy to use.

#### **SoapUI**

Website:<https://www.soapui.org/>

SoapUI is a headless functional testing tool dedicated to API testing, allowing users to test REST and SOAP APIs and Web Services easily.

#### **Katalon Studio**

Website: [https://www.katalon.com](https://www.katalon.com/)

Katalon Studio is a free test automation tool for API, Web and Mobile applications.

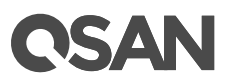

## <span id="page-14-0"></span>**3. RESTful API Sets**

This chapter is to help you find an API by name. Each API topic includes one or more of the following sections:

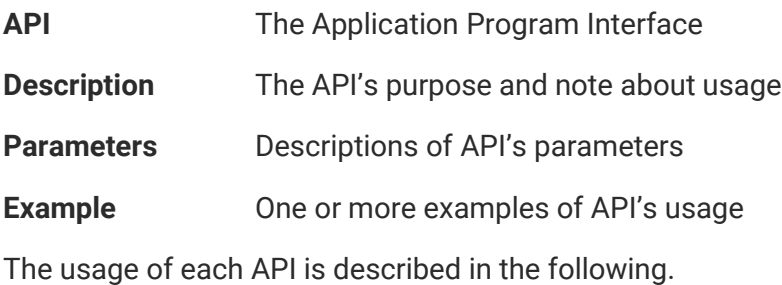

## <span id="page-14-1"></span>**3.1. Login**

#### **API**

POST <br/>baseurl>/rest/login/account/<\$username>/password/<\$password>

#### **Description**

Login the system.

#### **Parameters**

<span id="page-14-2"></span>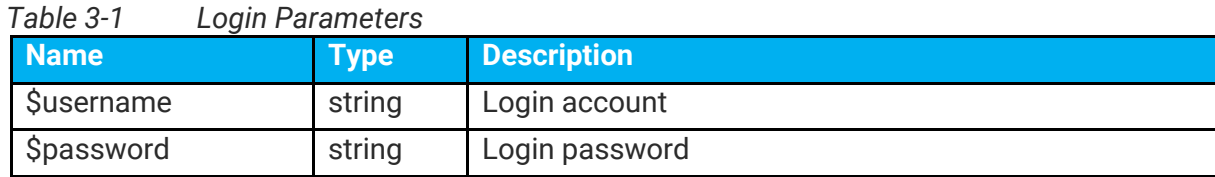

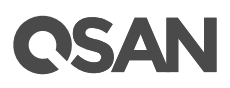

For security reasons, you have to login the system for authentication before you can execute other RESTful APIs.

```
POST http://<IP or FQDN>/rest/login/account/admin/password/1234
                        ------------------------------------- RESULT --------------------------------------
{
     "success": true,
     "msg": "",
     "data": []
}
```
## <span id="page-15-0"></span>**3.2. Help**

#### **API**

GET <baseurl>/rest/

#### **Description**

Show all APIs.

#### **Parameters**

None.

#### **Example**

Display all RESTfull APIs.

```
GET http://<IP or FQDN>/rest
    ------------------------------------- RESULT -----------
{
     "success": false,
     "msg": "Invalid param",
     "data": [
         "====================GET====================",
         "/rest/dashboard/systeminfo",
         "/rest/dashboard/hwmonitor",
         "/rest/log/list/$page_num",
         "/rest/storage/diskinfo",
         "/rest/storage/disksmart",
         "/rest/storage/poolinfo",
```
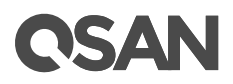

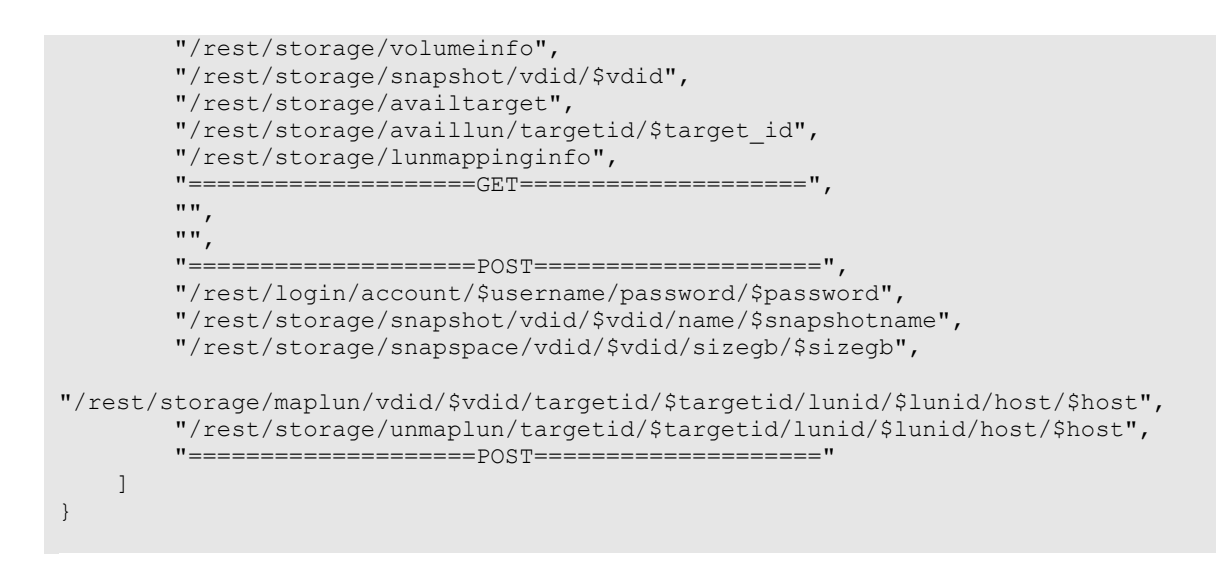

## <span id="page-16-0"></span>**3.3. Dashboard**

This section includes the following API sets.

#### **GET**

- **systeminfo:** Show system information.
- **hwmonitor:** Show hardware monitoring information.

### <span id="page-16-1"></span>**3.3.1. System Information**

**API**

GET <br />baseurl>/rest/dashboard/systeminfo

#### **Description**

Show system information.

#### **Parameters**

None.

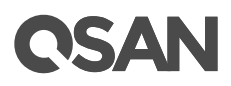

Display the basic information of the system.

```
GET http://<IP or FQDN>/rest/dashboard/systeminfo
------------------------------------- RESULT --------------------------------------
{
     "success": true,
     "msg": "",
     "data": {
         "system_name": "XCubeSAN",
          "model_name": XS5216,
          "bpl_id": "QW316",
          "sys_sn": "001378xxxxxx",
          "firmware_version": "XS5216 1.4.0 (build 201904xxxxxx) ",
          "sys_ctrl_status": "Normal",
         "sys_health": "Good"
     }
}
```
### <span id="page-17-0"></span>**3.3.2. Hardware Monitor**

#### **API**

GET <br />baseurl>/rest/dashboard/hwmonitor

#### **Description**

Show hardware monitoring information.

#### **Parameters**

None.

#### **Example**

Show summary status of all enclosures. There are current voltage, temperature, status of fan module, and power supply.

```
GET http://<IP or FQDN>/rest/dashboard/hwmonitor
------------------------------------- RESULT --------------------------------------
{
     "success": true,
      "msg": "",
```
# QSAN

```
 "data": {
                         "Enc0": {
                                     "C2F": [
                                              \{\blacksquare item": "power_module",
                                                               "value": "Good"
                                                  },
\left\{ \begin{array}{cc} 0 & 0 & 0 \\ 0 & 0 & 0 \\ 0 & 0 & 0 \\ 0 & 0 & 0 \\ 0 & 0 & 0 \\ 0 & 0 & 0 \\ 0 & 0 & 0 \\ 0 & 0 & 0 \\ 0 & 0 & 0 \\ 0 & 0 & 0 \\ 0 & 0 & 0 \\ 0 & 0 & 0 & 0 \\ 0 & 0 & 0 & 0 \\ 0 & 0 & 0 & 0 \\ 0 & 0 & 0 & 0 & 0 \\ 0 & 0 & 0 & 0 & 0 \\ 0 & 0 & 0 & 0 & 0 \\ 0 & 0 & 0 & 0 & 0 & 0 \\ 0 & 0 & 0 & 0Witem": "flash module",
                                                               "value": "Good"
 }
 ],
 "hardware": [
\left\{ \begin{array}{cc} 0 & 0 & 0 \\ 0 & 0 & 0 \\ 0 & 0 & 0 \\ 0 & 0 & 0 \\ 0 & 0 & 0 \\ 0 & 0 & 0 \\ 0 & 0 & 0 \\ 0 & 0 & 0 \\ 0 & 0 & 0 \\ 0 & 0 & 0 \\ 0 & 0 & 0 \\ 0 & 0 & 0 & 0 \\ 0 & 0 & 0 & 0 \\ 0 & 0 & 0 & 0 \\ 0 & 0 & 0 & 0 & 0 \\ 0 & 0 & 0 & 0 & 0 \\ 0 & 0 & 0 & 0 & 0 \\ 0 & 0 & 0 & 0 & 0 & 0 \\ 0 & 0 & 0 & 0"item": "power_supply",
                                                               "value": "Good"
                                                 },
\left\{ \begin{array}{cc} 0 & 0 & 0 \\ 0 & 0 & 0 \\ 0 & 0 & 0 \\ 0 & 0 & 0 \\ 0 & 0 & 0 \\ 0 & 0 & 0 \\ 0 & 0 & 0 \\ 0 & 0 & 0 \\ 0 & 0 & 0 \\ 0 & 0 & 0 \\ 0 & 0 & 0 \\ 0 & 0 & 0 \\ 0 & 0 & 0 & 0 \\ 0 & 0 & 0 & 0 \\ 0 & 0 & 0 & 0 \\ 0 & 0 & 0 & 0 & 0 \\ 0 & 0 & 0 & 0 & 0 \\ 0 & 0 & 0 & 0 & 0 \\ 0 & 0 & 0 & 0 & 0 & 0 \\ 0"item": "fan module",
                                                               "value": "Good"
 }
 ],
 "CTR1": [
\left\{ \begin{array}{cc} 0 & 0 & 0 \\ 0 & 0 & 0 \\ 0 & 0 & 0 \\ 0 & 0 & 0 \\ 0 & 0 & 0 \\ 0 & 0 & 0 \\ 0 & 0 & 0 \\ 0 & 0 & 0 \\ 0 & 0 & 0 \\ 0 & 0 & 0 \\ 0 & 0 & 0 \\ 0 & 0 & 0 & 0 \\ 0 & 0 & 0 & 0 \\ 0 & 0 & 0 & 0 \\ 0 & 0 & 0 & 0 & 0 \\ 0 & 0 & 0 & 0 & 0 \\ 0 & 0 & 0 & 0 & 0 \\ 0 & 0 & 0 & 0 & 0 & 0 \\ 0 & 0 & 0 & 0 "item": "Voltage",
                                                            "value": "Good"
                                                \begin{matrix} \n\end{matrix}\left\{ \begin{array}{cc} 0 & 0 & 0 \\ 0 & 0 & 0 \\ 0 & 0 & 0 \\ 0 & 0 & 0 \\ 0 & 0 & 0 \\ 0 & 0 & 0 \\ 0 & 0 & 0 \\ 0 & 0 & 0 \\ 0 & 0 & 0 \\ 0 & 0 & 0 \\ 0 & 0 & 0 \\ 0 & 0 & 0 \\ 0 & 0 & 0 & 0 \\ 0 & 0 & 0 & 0 \\ 0 & 0 & 0 & 0 \\ 0 & 0 & 0 & 0 & 0 \\ 0 & 0 & 0 & 0 & 0 \\ 0 & 0 & 0 & 0 & 0 \\ 0 & 0 & 0 & 0 & 0 & 0 \\ 0 "item": "Temperature",
                                                            "value": "Good"
                                                 }
                                      ],
                                      "BPL": [
                                             \left\{ \begin{array}{c} \end{array} \right."item": "Voltage",
                                                               "value": "Good"
                                                 },
                                                  {
 "item": "Temperature",
                                                               "value": "Good"
 }
 ],
 "CTR2": [
\left\{ \begin{array}{cc} 0 & 0 & 0 \\ 0 & 0 & 0 \\ 0 & 0 & 0 \\ 0 & 0 & 0 \\ 0 & 0 & 0 \\ 0 & 0 & 0 \\ 0 & 0 & 0 \\ 0 & 0 & 0 \\ 0 & 0 & 0 \\ 0 & 0 & 0 \\ 0 & 0 & 0 \\ 0 & 0 & 0 \\ 0 & 0 & 0 & 0 \\ 0 & 0 & 0 & 0 \\ 0 & 0 & 0 & 0 \\ 0 & 0 & 0 & 0 & 0 \\ 0 & 0 & 0 & 0 & 0 \\ 0 & 0 & 0 & 0 & 0 \\ 0 & 0 & 0 & 0 & 0 & 0 \\ 0 "item": "Voltage",
                                                             "value": "Good"
                                                 },
\left\{ \begin{array}{cc} 0 & 0 & 0 \\ 0 & 0 & 0 \\ 0 & 0 & 0 \\ 0 & 0 & 0 \\ 0 & 0 & 0 \\ 0 & 0 & 0 \\ 0 & 0 & 0 \\ 0 & 0 & 0 \\ 0 & 0 & 0 \\ 0 & 0 & 0 \\ 0 & 0 & 0 \\ 0 & 0 & 0 & 0 \\ 0 & 0 & 0 & 0 \\ 0 & 0 & 0 & 0 \\ 0 & 0 & 0 & 0 & 0 \\ 0 & 0 & 0 & 0 & 0 \\ 0 & 0 & 0 & 0 & 0 \\ 0 & 0 & 0 & 0 & 0 & 0 \\ 0 & 0 & 0 & 0 "item": "Temperature",
                                                               "value": "Good"
 }
 ]
 }
 }
}
```
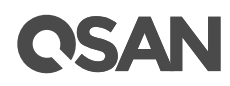

## <span id="page-19-0"></span>**3.4. List Event Logs**

#### **API**

GET <br />baseurl>/rest/log/list/<\$page\_num>

#### **Description**

Show system event logs.

#### **Parameters**

<span id="page-19-1"></span>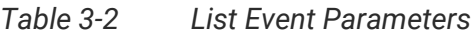

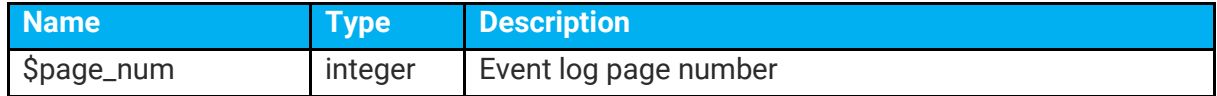

#### **Example**

Display the event logs for the first page.

```
GET http://<IP or FQDN>/rest/log/list/1
   ------------------------------------- RESULT --------------------------------------
{
     "success": true,
     "msg": "",
     "data": [
         {
             "key": 0,
             "type": "INFO:",
              "time": "Wed, Mar 27, 2019 15:34:24",
             "content": "[CTR1] admin login from 192.168.100.100 via web UI."
         },
          {
              "key": 1,
              "type": "INFO:",
              "time": "Wed, Mar 27, 2019 15:09:54",
              "content": "[CTR1] The pool 'Go2' has been created."
         },
          . . . (continue)
          {
              "key": 19,
              "type": "INFO:",
             "time": "Wed, Mar 27, 2019 10:08:17",
             "content": "[CTR1] The pool 'p1' has been deleted."
         }
    ]
}
```
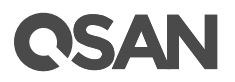

## <span id="page-20-0"></span>**3.5. Storage**

This section includes the following API sets.

#### **GET**

- **diskinfo**: Show disk information.
- **disksmart:** Show the S.M.A.R.T. information of the disk.
- **poolinfo:** Show pool information.
- **volumeinfo:** Show volume information.
- **snapshot:** Show snapshot information.
- **availtarget:** Show available target information.
- **availlun:** Show available LUN information.
- **lunmappinginfo:** Show LUN mapping information.

#### **POST**

- **snapshot:** Take a snapshot.
- **snapspace:** Set snapshot space.
- **maplun:** Map a LUN.
- **unmaplun:** Unmap the LUN.

### <span id="page-20-1"></span>**3.5.1. Disk Information**

**API**

GET <br />baseurl>/rest/storage/diskinfo

#### **Description**

Show all disk information.

#### **Parameters**

None.

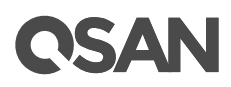

Display all disk information of all enclosures.

```
GET http://<IP or FQDN>/rest/storage/diskinfo
------------------------------------- RESULT --------------------------------------
{
     "success": true,
     "msg": "",
     "data": [
         {
              "name": "pd",
              "item": {
                  "ID": 136855096,
                   "No.": 1,
                  "Enc ID": 0,
                  "Enc No.": 1,
                  "Slot": 11,
                  "WWN": "5000cca04d2dd51f",
                  "Size(MB)": 190526,
                  "Size(GB)": 186,
                  "RG ID": 1073512122,
                 "RG name": "Go2",
                  "SSD": "Yes",
                  "SED": "ISE",
                  "SED Status": "",
                   "ISE Status": "Normal",
                  "SED Hint": "",
                   "RAID Set": 1,
                   "SpinRate": 1,
                  "Sector": 512,
                  "Status": "Online",
                  "Health": "Good",
                  "Error alert": "No",
                  "Read errors": "No",
                  "Usage": "RD",
                  "Vendor": "HGST",
                  "Serial": "0PVU6D6A",
                  "Model": "HUSMM1620ASS200",
                   "FW ver.": "A2C0",
                   "Rate": "SAS SSD 12.0Gb/s",
                   "Write cache": "Enabled",
                  "MAID 2.0": "N/A",
                   "Park head": "N/A",
                  "Reduce speed": "N/A",
                   "Standby": "Disabled",
                  "Readahead": "Enabled",
                  "CmdQue": "Enabled"
              }
         },
          . . . (continue)
     ]
}
```
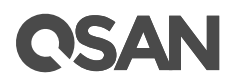

### <span id="page-22-0"></span>**3.5.2. Disk S.M.A.R.T.**

#### **API**

GET <br />baseurl>/rest/storage/disksmart

#### **Description**

Show the disk S.M.A.R.T. information.

#### **Parameters**

None.

#### **Example**

Display disk S.M.A.R.T. information of all enclosures.

```
GET http://<IP or FQDN>/rest/storage/disksmart
                   ------------------------------------- RESULT --------------------------------------
{
     "success": true,
     "msg": "",
     "data": {
         "136855096": {
             "write err corr wi possible delays": 0,
             "total write err": 0,
              "total_write_err_corr": 0,
              "total_write_err_corr_by_algo": 0,
              "total_bytes_written": 603695221807104,
             "total uncorr write err": 0,
             "read_err_corr_by_ecc_hw_method": 0,
              "read_err_corr_wi_possible_delays": 0,
             "total read err": 0,
              "total_read_err_corr": 0,
             "total<sup>read_err_corr_by_algo": 0,</sup>
             "total_bytes_read": 332840023195136,
             "total_uncorr read err": 0,
             "non medium err": \overline{0},
             "temperature": "26C / 78.8F</value>",
             "ref_temperature": "70C / 158F</value>",
              "specified_cycle_cnt_over_dev_lifetime": 0,
              "accumulated_start_stop_cycles": 0,
             "accumulated load unload cnt over dev lifetime": 0,
             "accumulated load unload cycles": 0,
             "blocks sent to initiator": 277543782944079872,
             "blocks received from initiator": 0,
             "blocks read_from_cache_and_send_to_initiator": 0,
             "IO cmd wi size_smaller_than_segment_size": 0,
             "IO_cmd_wi_size_larger_than_segment_size": 0,
             "remain<sup>-</sup>life": 90
         },
```
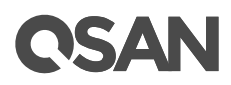

```
 . . . (continue)
     }
}
```
## <span id="page-23-0"></span>**3.5.3. Pool Information**

#### **API**

GET <br />baseurl>/rest/storage/poolinfo

#### **Description**

Show the pool information.

#### **Parameters**

None.

#### **Example**

Display all pools of the system.

```
GET http://<IP or FQDN>/rest/storage/poolinfo
            --------------------------- RESULT -----------------
{
    "success": true,
    "msg": "",
     "data": [
        {
           "name": "rg",
            "item": {
               "ID": 1057193661,
               "No.": 1,
               "Name": "Pool-1",
                "Total(MB)": 2288770,
                "Total(GB)": 2235,
                "Free(MB)": 2186370,
                "Free(GB)": 2135,
               "Avail(MB)": 2186370,
                "Avail(GB)": 2135,
                "Secure": "Disabled",
 "Thin": "Disabled",
 "Tier": "Disabled",
"#PD": 3,\blacksquare #VD": 1,
                "Status": "Online",
                "Health": "Good",
```
## **ASA**

```
 "Attributes": 2,
\text{C}": 1,
"RAID": "RAID 5",
             "Owner": "CTR 1",
 "POwner": "CTR 1",
 "HA mode": "A-A",
 "Enc No.": 0,
 "Enclosure": "Local",
             "SCRUB_SUPPORT": 1,
             "PD": "13 14 16 ",
             "D-SP": "",
            "Mem_requiredP": 4
         }
     \qquad \}\blacksquare}
```
## <span id="page-24-0"></span>**3.5.4. Volume Information**

#### **API**

GET <br />baseurl>/rest/storage/volumeinfo

#### **Description**

Show the system information.

#### **Parameters**

None.

#### **Example**

Display all volumes of the system.

```
GET http://<IP or FQDN>/rest/storage/volumeinfo
                     ------------------------------------- RESULT --------------------------------------
{
     "success": true,
     "msg": "",
     "data": [
        \{ "name": "udv",
              "item": {
                   "ID": 1059612626,
\blacksquare No.": 1,
 "Name": "Vol-1",
                   "WWN": "20330013780a23c0",
                   "Size(MB)": 102400,
```
# QSAN

```
 "Size(GB)": 100,
                 "Target ID": 4294967295,
                 "Clone": "N/A",
                 "Write": "WB",
                 "Priority": "MD",
                 "Bg rate": 4,
 "Readahead": "Disabled",
 "AV-media": "Disabled",
                 "Reclamation": "Disabled",
                 "Fast rebuild": "Disabled",
                 "Tier Policy": 0,
                "Prov. size(MB)": 102400,
                 "Status": "Initiating",
                 "Health": "Optimal",
                " \frac{6}{6} " : 25,
                 "Strip(KB)": 64,
                 "RAID": "RAID 5",
                 "#LUN": 0,
                 "Snap space(MB)": "0/0",
                 "#Snap": 0,
                 "Type": "RAID",
                 "RG ID": 1057193661,
                 "RG name": "Pool-1",
                 "CV ID": 1,
                 "CV (MB)": 6645,
                 "Scrub support": 1,
                 "Block size": 512,
                 "Schedule": ""
            }
        }
```
## <span id="page-25-0"></span>**3.5.5. Snapshot Information**

]

}

#### **API**

GET <baseurl>/rest/storage/snapshot/vdid/\$vdid

#### **Description**

Show the snapshots of the volume.

#### **Parameters**

<span id="page-25-1"></span>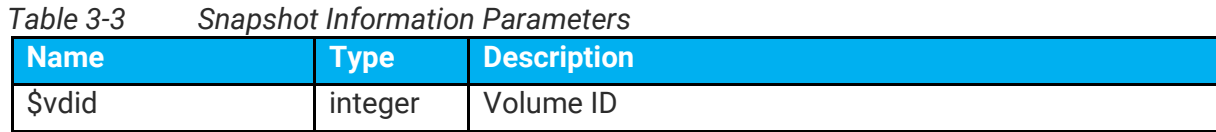

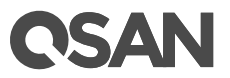

Display all taken snapshots of the volume.

```
GET http://<IP or FQDN>/rest/storage/snapshot/vdid/1059612626
------------------------------------- RESULT --------------------------------------
{
     "success": true,
     "msg": "",
     "data": [
        {
             "name": "udv_snap",
              "item": {
                  "Tag": 0,
                "No.": 1, "Name": "Snap-1",
                 "Used(MB)": 0,
                 "Status": "N/A",
                 "Health": "Good",
                 "Exposure": "No",
                 "VD ID": 4294967295,
                 "Right": "N/A",
                 "#LUN": "N/A",
                  "Created time": "Fri Mar 29 16:45:05 2019",
                  "Deleted time": "Thu Jan 1 08:00:00 1970"
             }
        }
    ]
}
```
### <span id="page-26-0"></span>**3.5.6. List Targets**

#### **API**

GET <br />baseurl>/rest/storage/availtarget

#### **Description**

List all available targets.

#### **Parameters**

None.

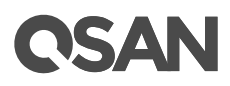

Display all targets of the system.

```
GET http://<IP or FQDN>/rest/storage/availtarget
------------------------------------- RESULT --------------------------------------
{
       "success": true,
       "msg": "",
       "data": [
               {
                     "target name": "iqn.2004-08.com.qsan:xs5216-000d42340:dev0.ctr1",
                      "target_id": 0
               },
\left\{ \begin{array}{cc} 0 & 0 & 0 \\ 0 & 0 & 0 \\ 0 & 0 & 0 \\ 0 & 0 & 0 \\ 0 & 0 & 0 \\ 0 & 0 & 0 \\ 0 & 0 & 0 \\ 0 & 0 & 0 \\ 0 & 0 & 0 \\ 0 & 0 & 0 \\ 0 & 0 & 0 \\ 0 & 0 & 0 & 0 \\ 0 & 0 & 0 & 0 \\ 0 & 0 & 0 & 0 \\ 0 & 0 & 0 & 0 & 0 \\ 0 & 0 & 0 & 0 & 0 \\ 0 & 0 & 0 & 0 & 0 \\ 0 & 0 & 0 & 0 & 0 \\ 0 & 0 & 0 & 0 & 0"target name": "iqn.2004-08.com.qsan:xs5216-000d42340:dev1.ctr1",
                     "target_id": 1
               },
                . . . (continue)
                {
                     "target name": "iqn.2004-08.com.qsan:xs5216-000d42340:dev127.ctr1",
                      "target_id": 127
               }
       ]
}
```
## <span id="page-27-0"></span>**3.5.7. List Target LUNs**

#### **API**

GET <baseurl>/storage/availlun/targetid/\$target\_id

#### **Description**

List all available LUNs of the target.

#### **Parameters**

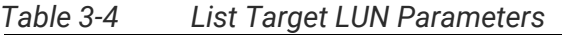

<span id="page-27-1"></span>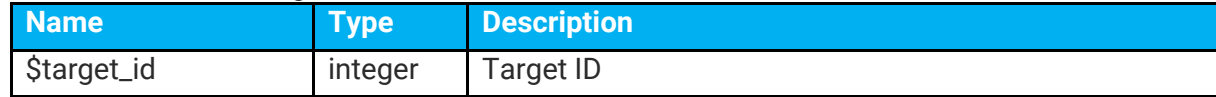

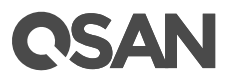

Display all LUNs of the target.

```
GET http://<IP or FQDN>/rest/storage/availlun/targetid/0
------------------------------------- RESULT --------------------------------------
{
    "success": true,
    "msg": "",
    "data": [
       \{ "lun_name": "LUN 0",
           "lunid": 0 },
         {
 "lun_name": "LUN 1",
"lun_id": 1
         },
         . . . (continue)
         {
           "lun name": "LUN 254",
            "lun_id": 254
        }
  \Box}
```
## <span id="page-28-0"></span>**3.5.8. List LUN Mappings**

#### **API**

GET <baseurl>/rest/storage/lunmappinginfo

#### **Description**

Show all LUN mappings.

#### **Parameters**

None.

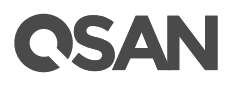

Display all LUN mappings.

```
GET http://<IP or FQDN>/rest/storage/lunmappinginfo
------------------------------------- RESULT --------------------------------------
{
    "success": true,
    "msg": "",
    "data": [
        {
             "name": "ace",
             "item": {
                 "Host": "*",
                 "Target": 0,
 "LUN": 0,
 "VD ID": 1059612626,
                 "Permission": "Read write",
                 "VD name": "Vol-1",
                 "#Session": 0
            }
        }
   \, ]
}
```
## <span id="page-29-0"></span>**3.5.9. Set Snapshot Space**

#### **API**

POST <br />baseurl>/rest/storage/snapspace/vdid/<\$vdid>/sizegb/<\$sizegb>

#### **Description**

Set snapshot space 20GB for the volume.

#### **Parameters**

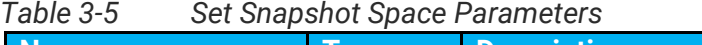

<span id="page-29-1"></span>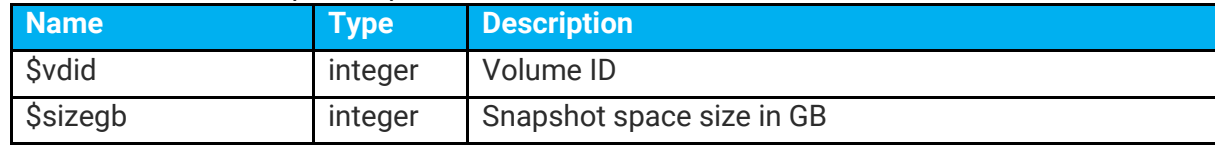

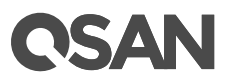

Set snapshot space for the volume ID "1059612626".

```
POST http://<IP or FQDN>/rest/storage/snapspace/vdid/1059612626/sizegb/20
------------------------------------- RESULT --------------------------------------
{
     "success": true,
     "msg": "",
     "data": []
}
```
### <span id="page-30-0"></span>**3.5.10. Take a Snapshot**

#### **API**

POST <br/>baseurl>/rest/storage/snapshot/vdid/<\$vdid>/name/<\$snapshotname>

#### **Description**

Take a snapshot for the volume.

#### **Parameters**

<span id="page-30-1"></span>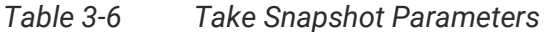

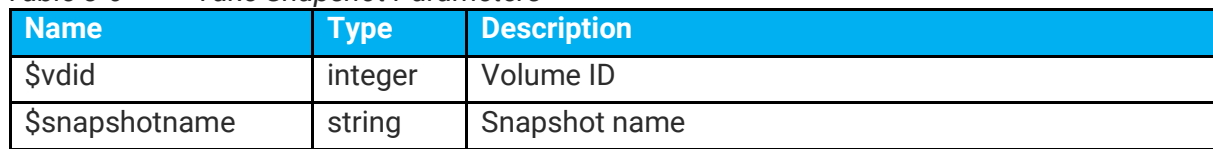

#### **Example**

Take a snapshot named "Snap-1" for the volume ID "1059612626".

POST http://<IP or FQDN>/rest/snapshot/vdid/1059612626/name/Snap-1

```
------------------------------------- RESULT --------------------------------------
{
      "success": true,
      "msg": "",
      "data": []
}
```
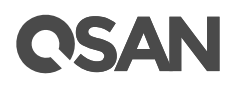

### <span id="page-31-0"></span>**3.5.11. Map a LUN**

#### **API**

POST

<baseurl>/rest/storage/maplun/vdid/<\$vdid>/targetid/<\$targetid>/lunid/\$lunid/host/\$host

#### **Description**

Map a LUN for the volume.

#### **Parameters**

<span id="page-31-2"></span>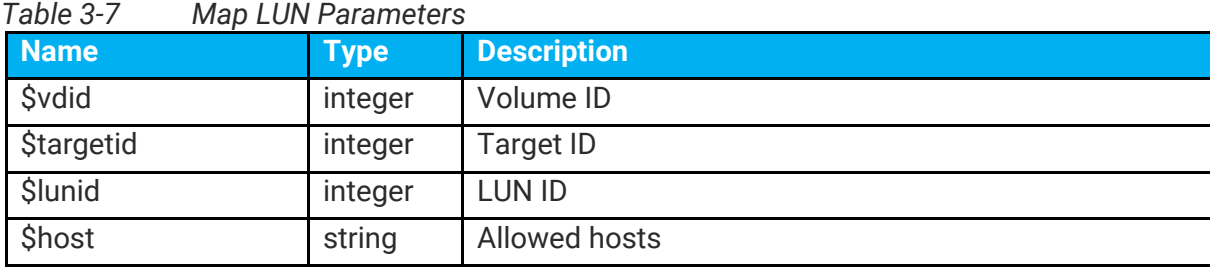

#### **Example**

Map a LUN for the volume ID "1059612626" to target ID "0", LUN ID "0", and allowed hosts  $"*"$ .

```
POST http://<IP or FQDN>
/rest/storage/maplun/vdid/1059612626/targetid/0/lunid/0/host/*
------------------------------------- RESULT --------------------------------------
{
     "success": true,
     "msg": "",
     "data": []
}
```
## <span id="page-31-1"></span>**3.5.12. Unmap the LUN**

#### **API**

POST <br/>baseurl>/rest/storage/unmaplun/targetid/<\$targetid>/lunid/<\$lunid>/host/<\$host>"

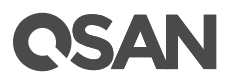

#### **Description**

Unmap the LUN.

#### **Parameters**

<span id="page-32-0"></span>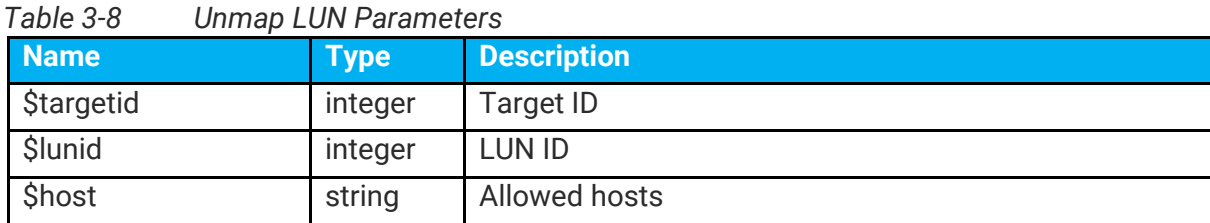

#### **Example**

```
Unmap the LUN with target ID "0", LUN ID "0", and allowed hosts "*".
```

```
POST http://<IP or FQDN> /rest/storage/unmaplun/targetid/0/lunid/0/host/*
------------------------------------- RESULT --------------------------------------
{
 "success": true,
 "msg": "",
   "data": []
}
```
# QSAN

## <span id="page-33-0"></span>**4. Support and Other Resources**

## <span id="page-33-1"></span>**4.1. Getting Technical Support**

After installing your device, locate the serial number on the sticker located on the side of the chassis or from the SANOS UI -> **MAINTINANCE** > **System Information** and use it to register your product at https://www.gsan.com/business\_partnership. We recommend registering your product in QSAN partner website for firmware updates, document download, and latest news in eDM. To contact QSAN Support, please use the following information.

- Via the Web: https://www.gsan.com/technical\_support
- Via Telephone: +886-2-77206355 (Service hours: 09:30 - 18:00, Monday - Friday, UTC+8)
- Via Skype Chat, Skype ID: qsan.support (Service hours: 09:30 - 02:00, Monday - Friday, UTC+8, Summer time: 09:30 - 01:00)
- Via Email: [support@qsan.com](mailto:msupport@qsan.com)

#### **Information to Collect**

- Product name, model or version, and serial number
- Operating system name and version
- Firmware version
- Error messages or capture screenshots
- Product-specific reports and logs
- Add-on products or components installed
- Third-party products or components installed

#### **Information for Technical Support**

The following system information is necessary for technical support. Please refer to following for what and where to get the information of your XCubeSAN Series model.

If the technical support requests you to download the Service Package, please navigate in the SANOS UI -> **SYSTEM SETTING** -> **Maintenance** -> **System Information**, and then click the **Download Service Package** button to download. Then the system will automatically generate a zip file the default download location of your web browser.

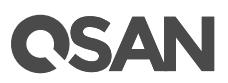

#### **System**

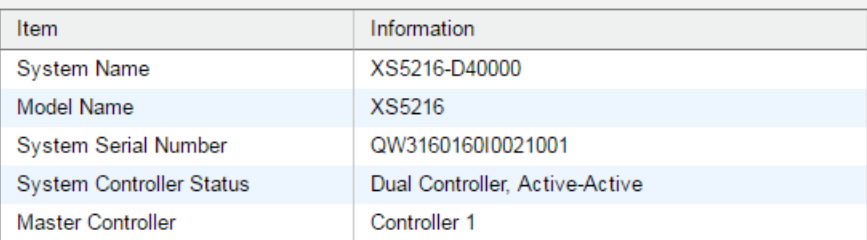

#### **Controller 1**

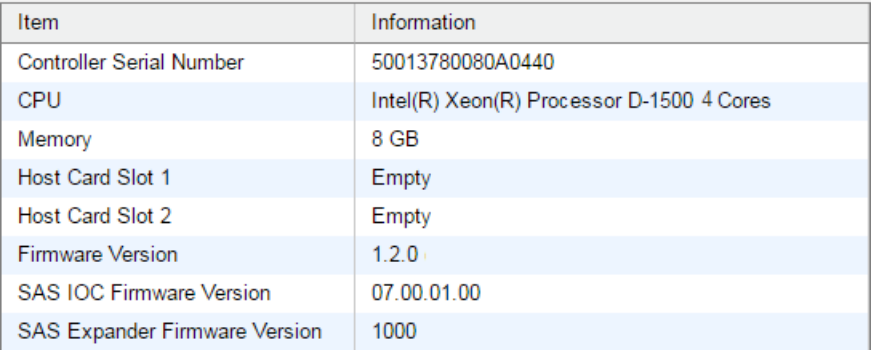

#### **Controller 2**

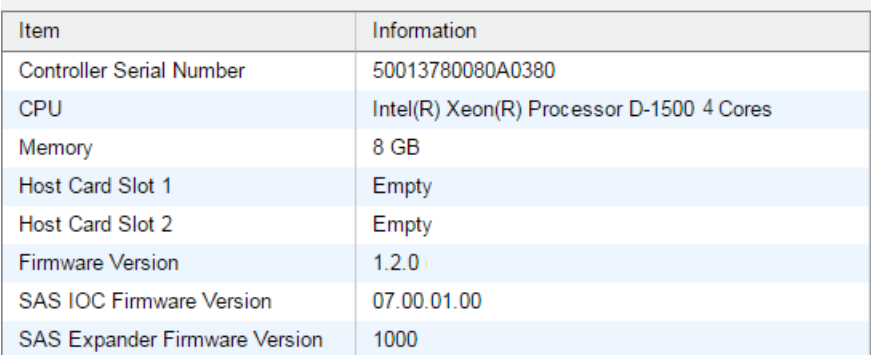

#### **Backplane**

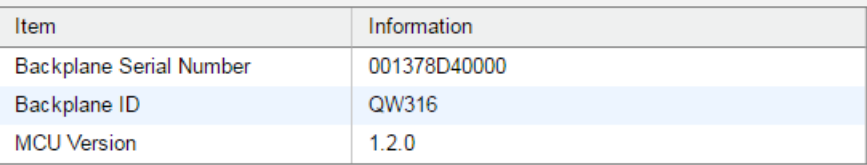

#### Licenses

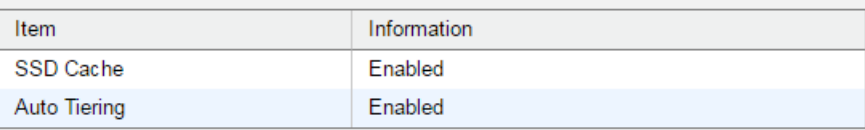

#### Download Service Package

<span id="page-34-0"></span>*Figure 4-1 Download Service Package in the SANOS UI*

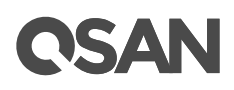

## <span id="page-35-0"></span>**4.2. Online Customer Support**

For better customer support, every XCubeSAN series models include the console cable (two for dual controller models), one for single controller models) for online support. Please follow the procedures below to setup the online help environment for QSAN support team.

The following procedure will help you to setup the serial console via the console cable that is enclosed in the shipping carton. The following image is the appearance of the console cable.

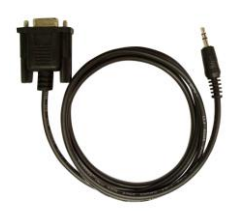

*Figure 4-2 Appearance of a Console Cable*

#### <span id="page-35-1"></span>**Procedures to Setup the Serial Console**

1. Setup the serial cable between the controller and one server/host like in the below image.

<span id="page-35-2"></span>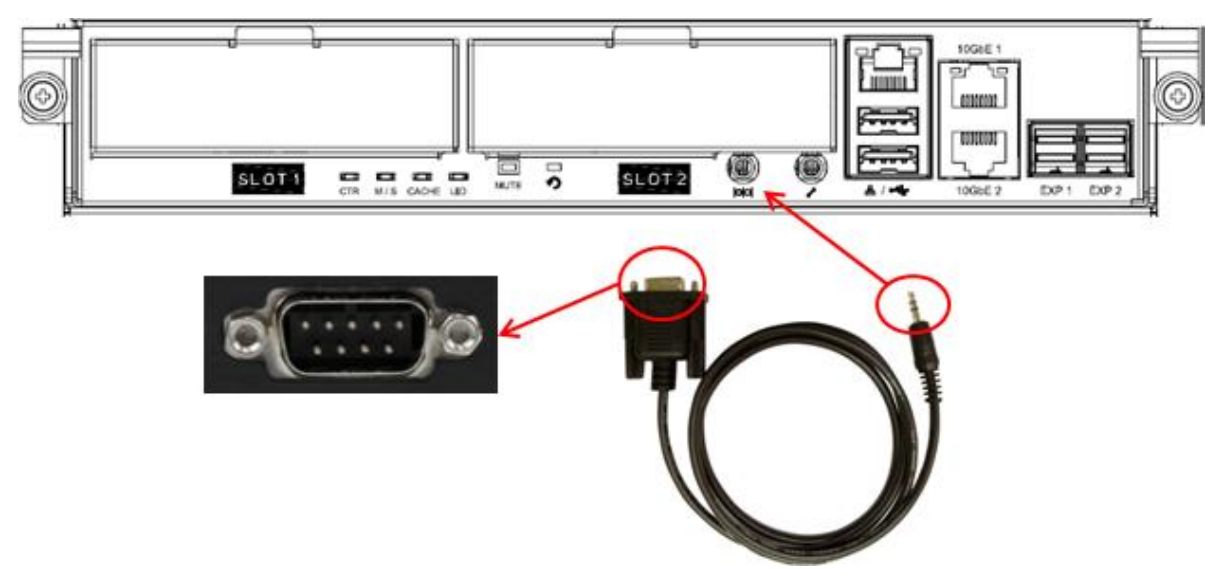

*Figure 4-3 Connect the Console Cable*

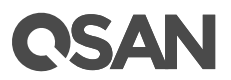

2. You must use terminal software such as HyperTerminal or Putty to open the console after the connection is made.

**INFORMATION:** For more information about terminal software, please refer to HyperTerminal:<http://www.hilgraeve.com/hyperterminal/> PuTTY:<http://www.putty.org/>

3. Here we first demonstrate HyperTerminal. The console settings are on the following.

Baud rate: 115200, 8 data bit, no parity, 1 stop bit, and no flow control

Terminal type: vt100

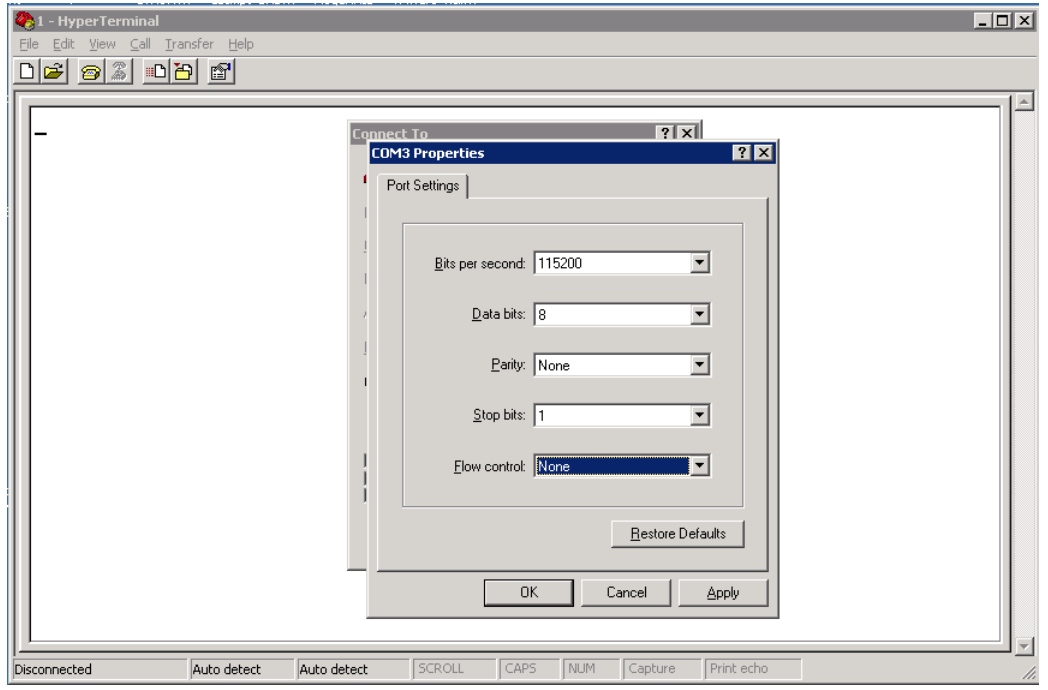

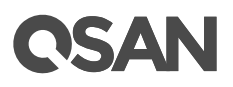

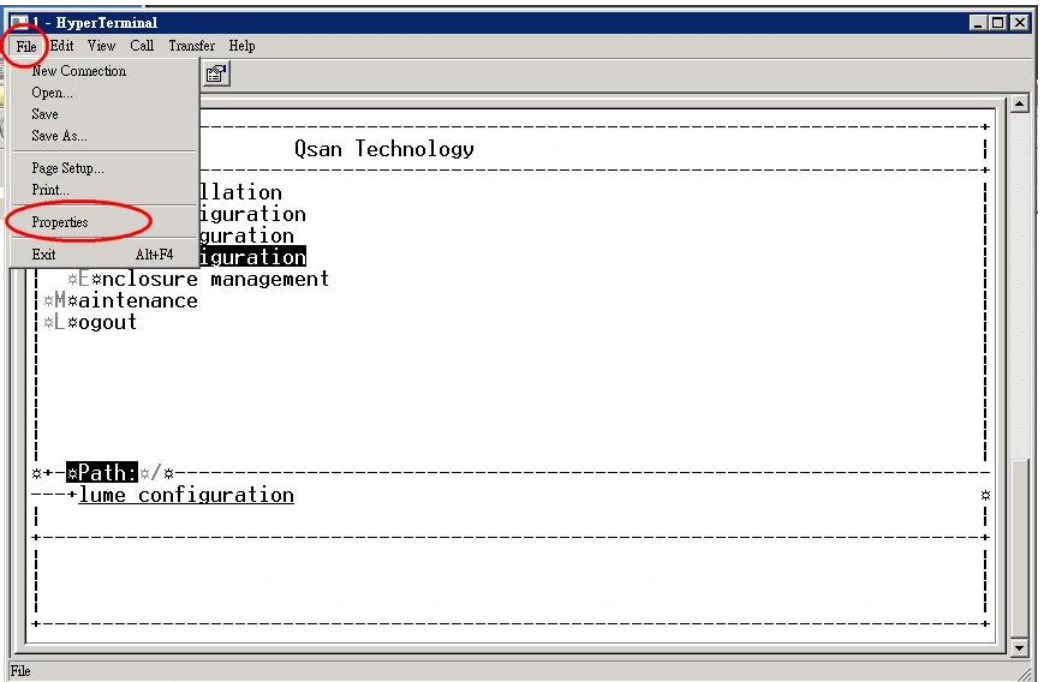

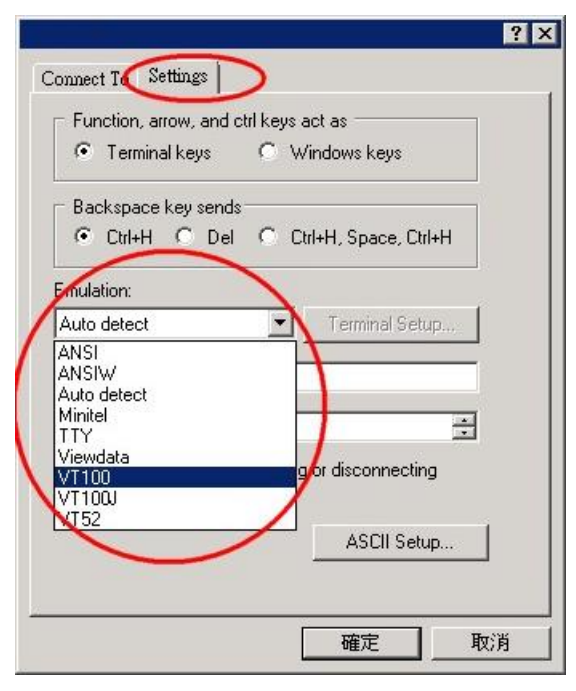

<span id="page-37-0"></span>*Figure 4-4 The Procedures of Setup Serial Console by HyperTerminal*

4. If you are using PuTTY instead, please refer to below

# **CSAN**

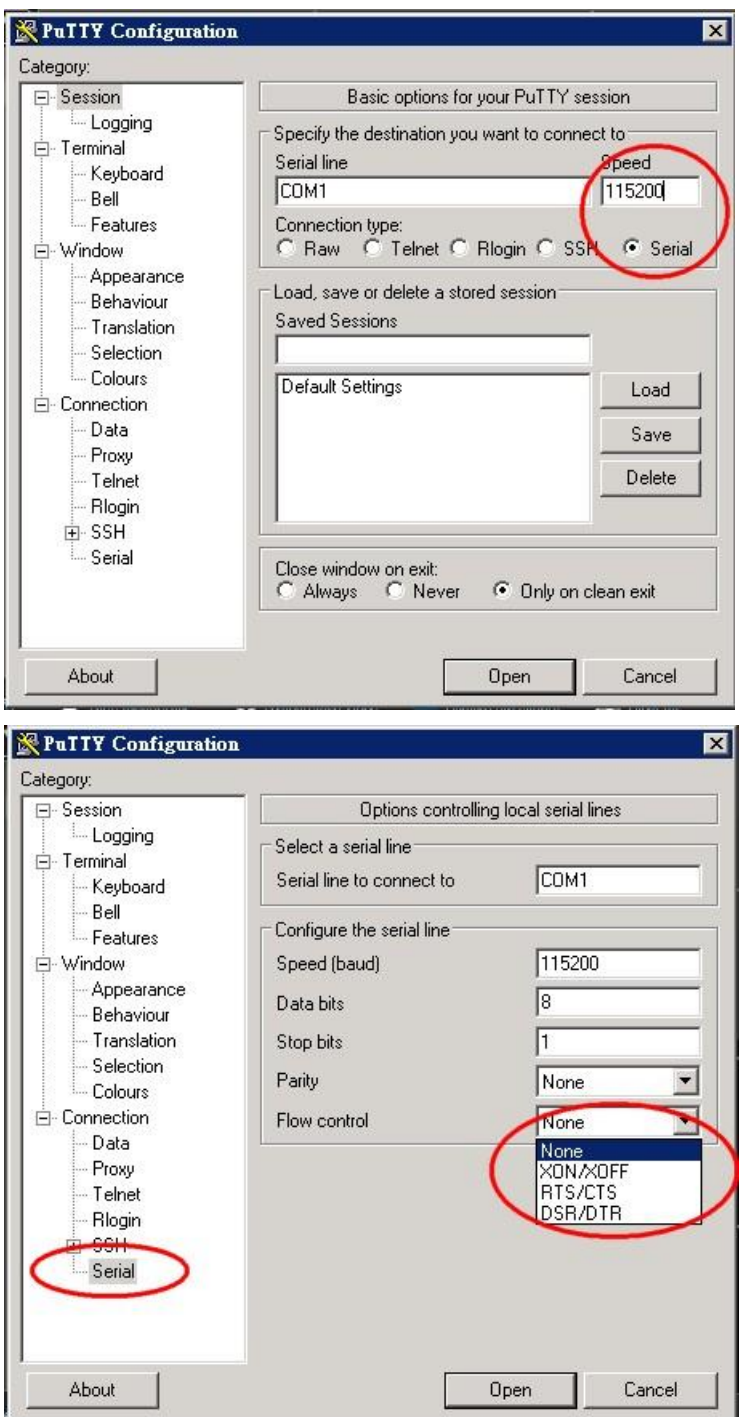

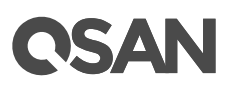

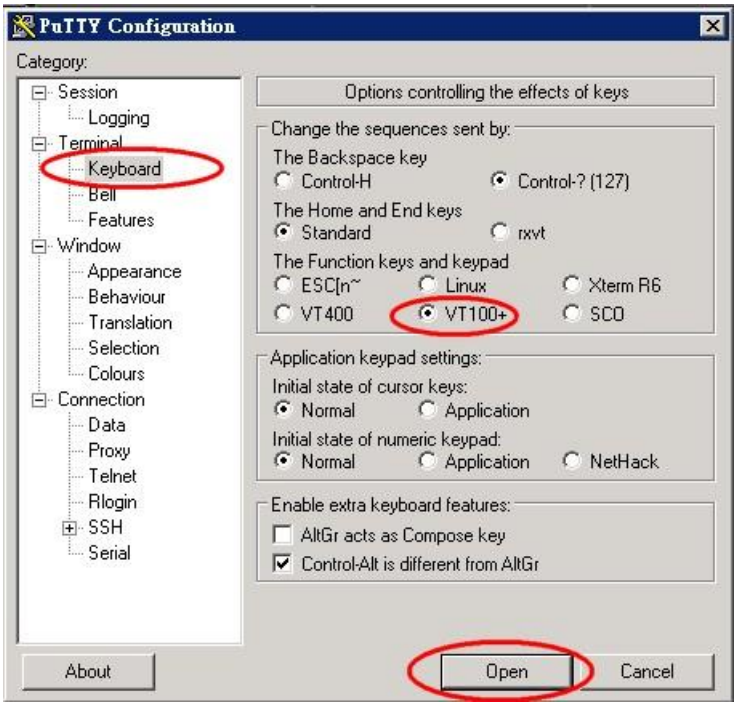

<span id="page-39-1"></span>*Figure 4-5 The Procedures of Setup Serial Console by PuTTY*

5. Users should be able to login the controller system via console cable by following the procedures above.

#### **Setup the Connection for Online Support**

Following is the procedure to setup the connection for online support via TeamViewer:

- 1. Please download the TeamViewer from following hyper link: <https://www.teamviewer.com/en/download/>
- 2. Install TeamViewer.
- 3. Please provide the ID/password showed on the application to QSAN support team member to join the online support session.

## <span id="page-39-0"></span>**4.3. Accessing Product Updates**

To download product updates, please visit QSAN website:

[https://www.qsan.com/download\\_center](https://www.qsan.com/download_center)

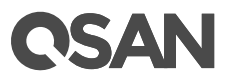

## <span id="page-40-0"></span>**4.4. Documentation Feedback**

QSAN is committed to providing documentation that meets and exceeds your expectations. To help us improve the documentation, email any errors, suggestions, or comments to [docsfeedback@qsan.com.](mailto:mdocsfeedback@qsan.com)

When submitting your feedback, include the document title, part number, revision, and publication date located on the front cover of the document.

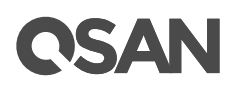

## <span id="page-41-0"></span>**Appendix**

## <span id="page-41-1"></span>**Glossary and Acronym List**

## **Common Terminology**

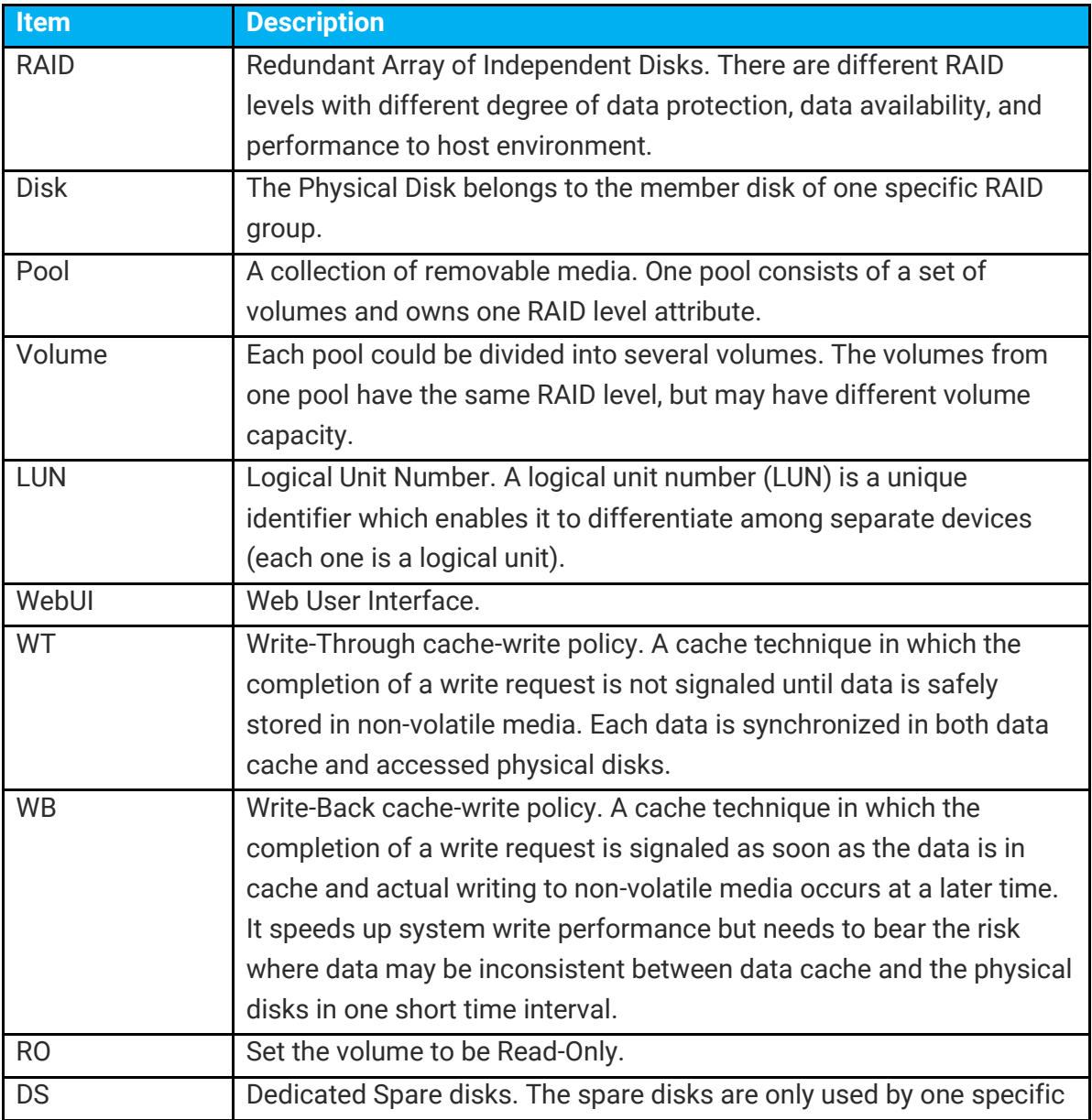

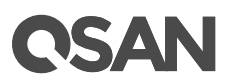

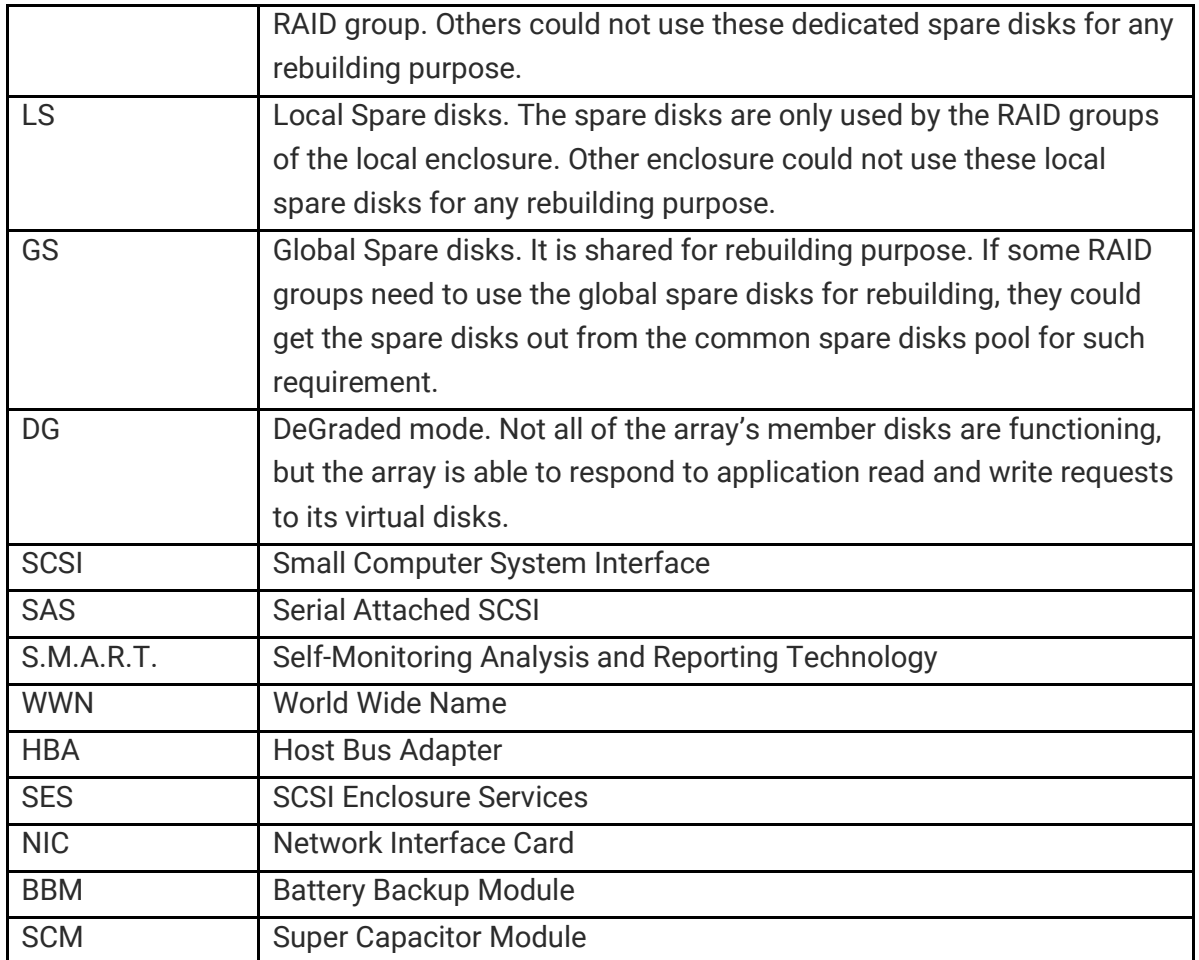

### **FC / iSCSI / SAS Terminology**

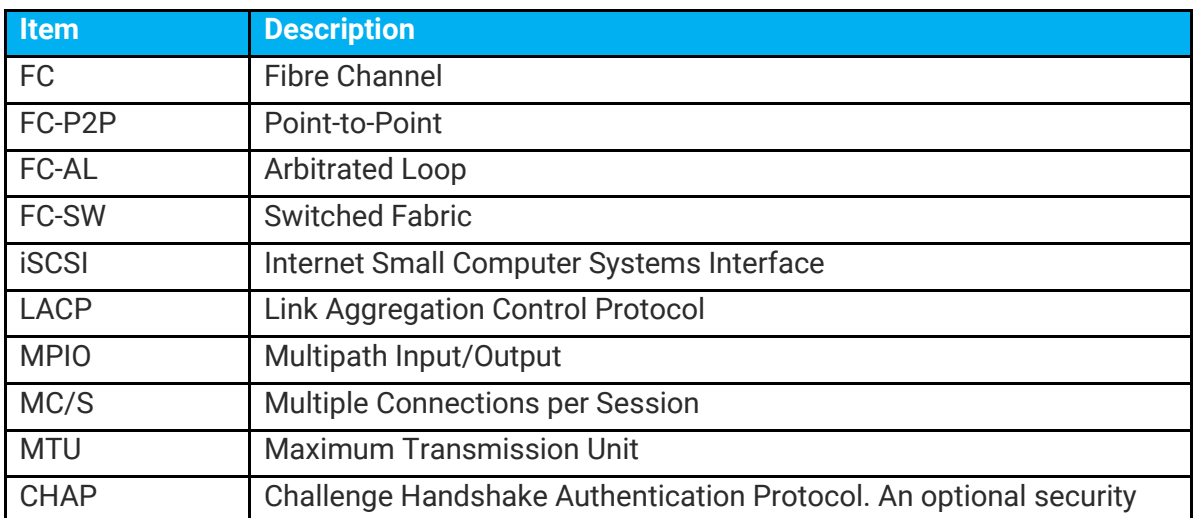

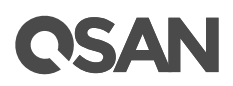

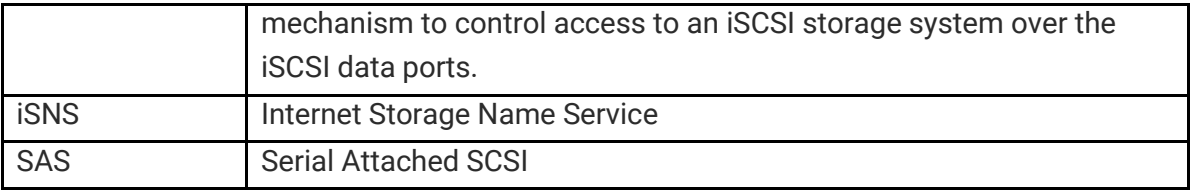

### **Dual Controller Terminology**

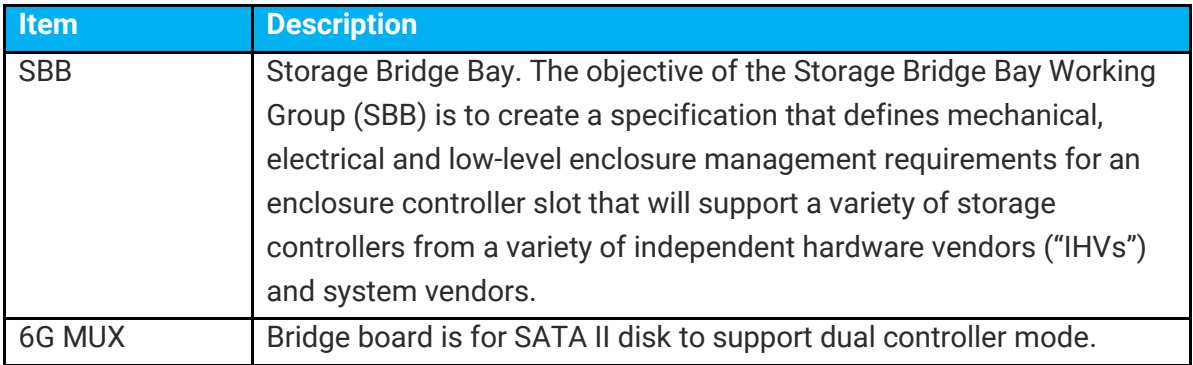

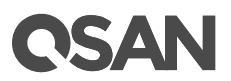

## <span id="page-44-0"></span>**End-User License Agreement (EULA)**

Please read this document carefully before you use our product or open the package containing our product.

YOU AGREE TO ACCEPT TERMS OF THIS EULA BY USING OUR PRODUCT, OPENING THE PACKAGE CONTAINING OUR PRODUCT OR INSTALLING THE SOFTWARE INTO OUR PRODUCT. IF YOU DO NOT AGREE TO TERMS OF THIS EULA, YOU MAY RETURN THE PRODUCT TO THE RESELLER WHERE YOU PURCHASED IT FOR A REFUND IN ACCORDANCE WITH THE RESELLER'S APPLICABLE RETURN POLICY.

#### **General**

QSAN Technology, Inc. ("QSAN") is willing to grant you ("User") a license of software, firmware and/or other product sold, manufactured or offered by QSAN ("the Product") pursuant to this EULA.

#### **License Grant**

QSAN grants to User a personal, non-exclusive, non-transferable, non-distributable, nonassignable, non-sub-licensable license to install and use the Product pursuant to the terms of this EULA. Any right beyond this EULA will not be granted.

#### **Intellectual Property Right**

Intellectual property rights relative to the Product are the property of QSAN or its licensor(s). User will not acquire any intellectual property by this EULA.

#### **License Limitations**

User may not, and may not authorize or permit any third party to: (a) use the Product for any purpose other than in connection with the Product or in a manner inconsistent with the design or documentations of the Product; (b) license, distribute, lease, rent, lend, transfer, assign or otherwise dispose of the Product or use the Product in any commercial hosted or service bureau environment; (c) reverse engineer, decompile, disassemble or attempt to discover the source code for or any trade secrets related to the Product, except and only to the extent that such activity is expressly permitted by applicable law notwithstanding this limitation; (d) adapt, modify, alter, translate or create any derivative works of the Licensed Software; (e) remove, alter or obscure any copyright notice or other proprietary rights notice on the Product; or (f) circumvent or attempt to circumvent any methods employed by QSAN to control access to the components, features or functions of the Product.

# QSAN

#### **Disclaimer**

QSAN DISCLAIMS ALL WARRANTIES OF PRODUCT, INCLUDING BUT NOT LIMITED TO ANY MERCHANTABILITY, FITNESS FOR A PARTICULAR PURPOSE, WORKMANLIKE EFFORT, TITLE, AND NON-INFRINGEMENT. ALL PRODUCTS ARE PROVIDE "AS IS" WITHOUT WARRANTY OF ANY KIND. QSAN MAKES NO WARRANTY THAT THE PRODUCT WILL BE FREE OF BUGS, ERRORS, VIRUSES OR OTHER DEFECTS.

IN NO EVENT WILL QSAN BE LIABLE FOR THE COST OF COVER OR FOR ANY DIRECT, INDIRECT, SPECIAL, PUNITIVE, INCIDENTAL, CONSEQUENTIAL OR SIMILAR DAMAGES OR LIABILITIES WHATSOEVER (INCLUDING, BUT NOT LIMITED TO LOSS OF DATA, INFORMATION, REVENUE, PROFIT OR BUSINESS) ARISING OUT OF OR RELATING TO THE USE OR INABILITY TO USE THE PRODUCT OR OTHERWISE UNDER OR IN CONNECTION WITH THIS EULA OR THE PRODUCT, WHETHER BASED ON CONTRACT, TORT (INCLUDING NEGLIGENCE), STRICT LIABILITY OR OTHER THEORY EVEN IF QSAN HAS BEEN ADVISED OF THE POSSIBILITY OF SUCH DAMAGES.

#### **Limitation of Liability**

IN ANY CASE, QSAN'S LIABILITY ARISING OUT OF OR IN CONNECTION WITH THIS EULA OR THE PRODUCT WILL BE LIMITED TO THE TOTAL AMOUNT ACTUALLY AND ORIGINALLY PAID BY CUSTOMER FOR THE PRODUCT. The foregoing Disclaimer and Limitation of Liability will apply to the maximum extent permitted by applicable law. Some jurisdictions do not allow the exclusion or limitation of incidental or consequential damages, so the exclusions and limitations set forth above may not apply.

#### **Termination**

If User breaches any of its obligations under this EULA, QSAN may terminate this EULA and take remedies available to QSAN immediately.

#### **Miscellaneous**

- QSAN reserves the right to modify this EULA.
- QSAN reserves the right to renew the software or firmware anytime.
- QSAN may assign its rights and obligations under this EULA to any third party without condition.
- This EULA will be binding upon and will inure to User's successors and permitted assigns.

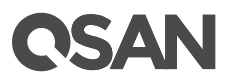

 This EULA shall be governed by and constructed according to the laws of R.O.C. Any disputes arising from or in connection with this EULA, User agree to submit to the jurisdiction of Taiwan Shilin district court as first instance trial.